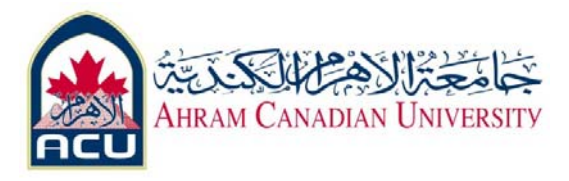

# **Network I Lab 04**

### **IP & subnet Mask**

# **Building simple star network with gateway**

### **build Straight-Through Cable Objective**

- Understand the network ip resolution
- Understand gateway functionality

# **Back ground**

# **IP addresses**

An IP address is a 32-bit number that uniquely identifies a host (computer or other device, such as a printer or router) on a TCP/IP network.

IP addresses are normally expressed in dotted-decimal format, with four numbers separated by periods, such as 192.168.123.132. To understand how subnet masks are used to distinguish between hosts, networks, and subnetworks, examine an IP address in binary notation.

For example, the dotted-decimal IP address 192.168.123.132 is (in binary notation) the 32 bit number 110000000101000111101110000100. This number may be hard to make sense of, so divide it into four parts of eight binary digits.

These eight bit sections are known as octets. The example IP address, then, becomes 11000000.10101000.01111011.10000100. This number only makes a little more sense, so for most uses, convert the binary address into dotted-decimal format (192.168.123.132). The decimal numbers separated by periods are the octets converted from binary to decimal notation.

IP address has two parts. The first part of an IP address is used as a network address, the last part as a host address. If you take the example 192.168.123.132 and divide it into these two parts you get the following:

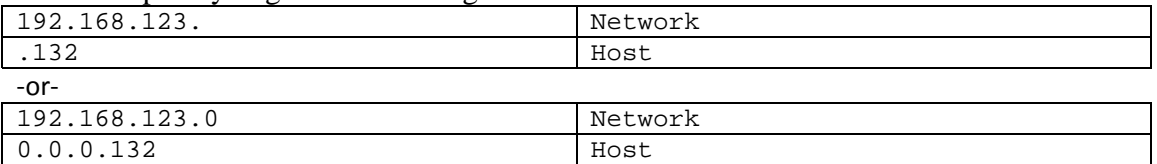

### **Subnet mask**

The second item, which is required for TCP/IP to work, is the subnet mask. The subnet mask is used by the TCP/IP protocol to determine whether a host is on the local subnet or on a remote network.

In TCP/IP, the parts of the IP address that are used as the network and host addresses are not fixed, so the network and host addresses above cannot be determined unless you have more information. This information is supplied in another 32-bit number called a subnet mask. In this example, the subnet mask is 255.255.255.0. It is not obvious what this number means unless you know that 255 in binary notation equals 11111111; so, the subnet mask is: 11111111.11111111.11111111.0000000

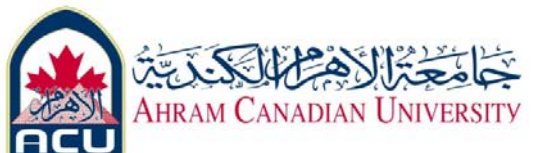

Lining up the IP address and the subnet mask together, the network and host portions of the address can be separated:

11000000.10101000.01111011.10000100 IP address (192.168.123.132) 11111111.11111111.11111111.00000000 Subnet mask (255.255.255.0) The first 24 bits (the number of ones in the subnet mask) are identified as the network address,

with the last 8 bits (the number of remaining zeros in the subnet mask) identified as the host address. This gives you the following:

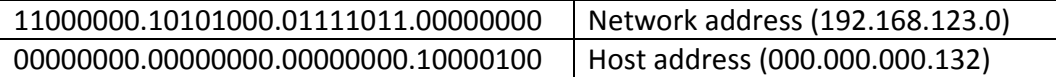

So now you know, for this example using a 255.255.255.0 subnet mask, that the network ID is 192.168.123.0, and the host address is 0.0.0.132. When a packet arrives on the 192.168.123.0 subnet (from the local subnet or a remote network), and it has a destination address of 192.168.123.132, your computer will receive it from the network and process it.

Almost all decimal subnet masks convert to binary numbers that are all ones on the left and all zeros on the right. Some other common subnet masks are:

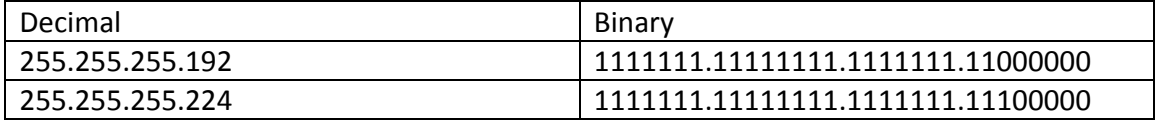

### **Network classes**

IP addresses are divided into classes. The most common of these are classes A, B, and C. Classes D and E exist, but are not generally used by end users. Each of the address classes has a different default subnet mask. You can identify the class of an IP address by looking at its first octet. Following are the ranges of Class A, B, and C Internet addresses, each with an example address:

- Class A networks use a default subnet mask of 255.0.0.0 and have 0-127 as their first octet. The address 10.52.36.11 is a class A address. Its first octet is 10, which is between 1 and 126, inclusive.
- Class B networks use a default subnet mask of 255.255.0.0 and have 128-191 as their first octet. The address 172.16.52.63 is a class B address. Its first octet is 172, which is between 128 and 191, inclusive.
- Class C networks use a default subnet mask of 255.255.255.0 and have 192-223 as their first octet. The address 192.168.123.132 is a class C address. Its first octet is 192, which is between 192 and 223, inclusive.

In some scenarios, the default subnet mask values do not fit the needs of the organization, because of the physical topology of the network, or because the numbers of networks (or hosts) do not fit within the default subnet mask restrictions. The next section explains how networks can be divided using subnet masks.

### **Default gateways**

If a TCP/IP computer needs to communicate with a host on another network, it will usually communicate through a device called a router. In TCP/IP terms, a router that is specified on a host, which links the host's subnet to other networks, is called a default gateway. This section explains how TCP/IP determines whether or not to send packets to

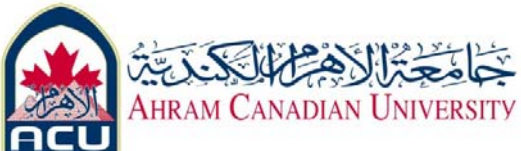

its default gateway to reach another computer or device on the network.

When a host attempts to communicate with another device using TCP/IP, it performs a comparison process using the defined subnet mask and the destination IP address versus the subnet mask and its own IP address. The result of this comparison tells the computer whether the destination is a local host or a remote host.

If the result of this process determines the destination to be a local host, then the computer will simply send the packet on the local subnet. If the result of the comparison determines the destination to be a remote host, then the computer will forward the packet to the default gateway defined in its TCP/IP properties. It is then the responsibility of the router to forward the packet to the correct subnet.

# **Steps**

# **Part 1: Simple 4 PCs star network contains two different logical network**

1. Connect 4 PCs sing straight through cables to hub as shown.

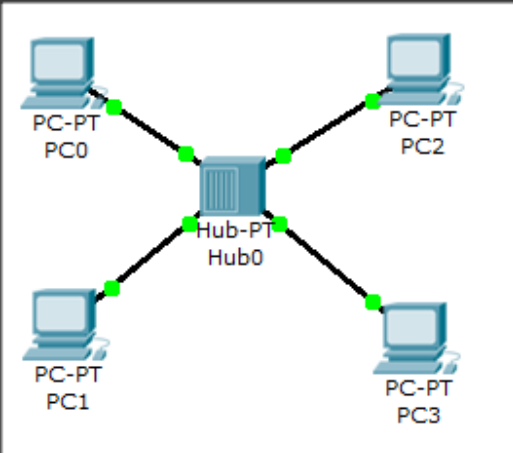

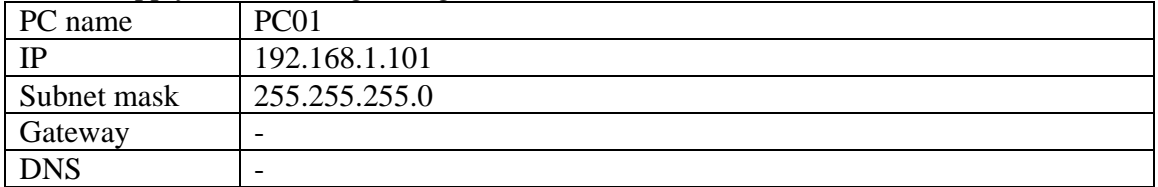

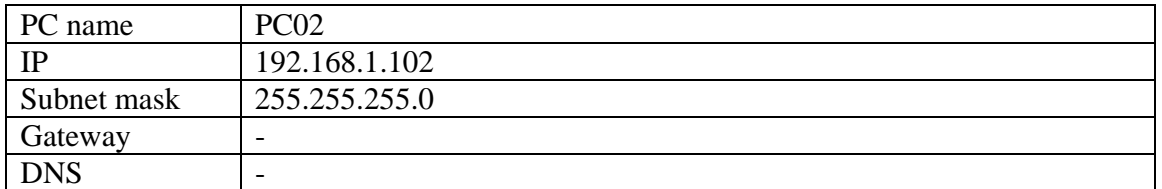

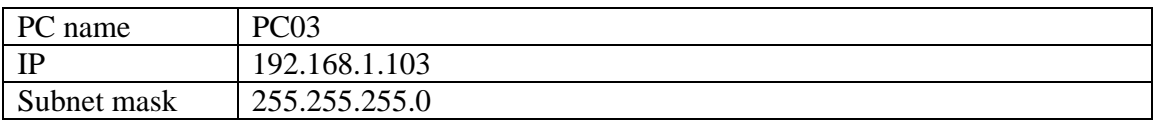

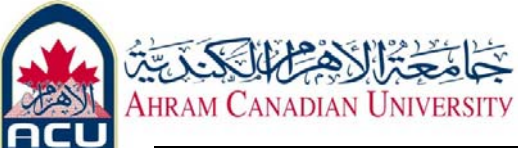

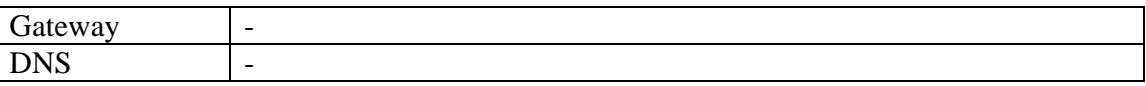

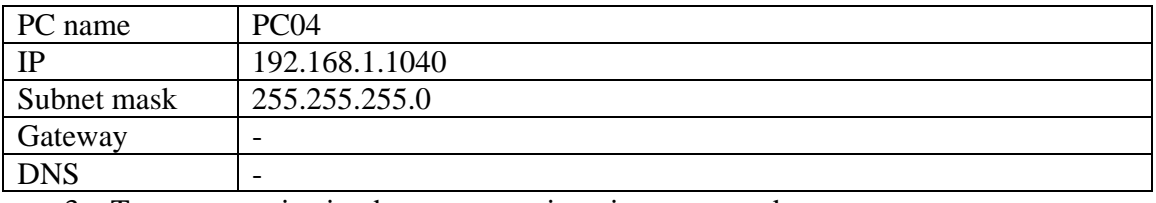

3. Test communication between pcs sing ping command

PC1>Ping 192.168.1.102

PC1> ping 192.168.1.103 PC1> ping 192.168.1.104

# **Conclusion**

All pcs belongs to one network 192.168.1.0 Any PCs can access all other PCs in the network

4. Now change configuration as follows PC name PC01 IP 192.168.1.101 Subnet mask 255.255.255.0 Gateway |-DNS -

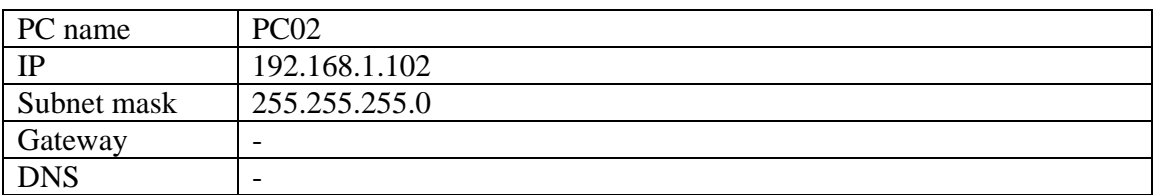

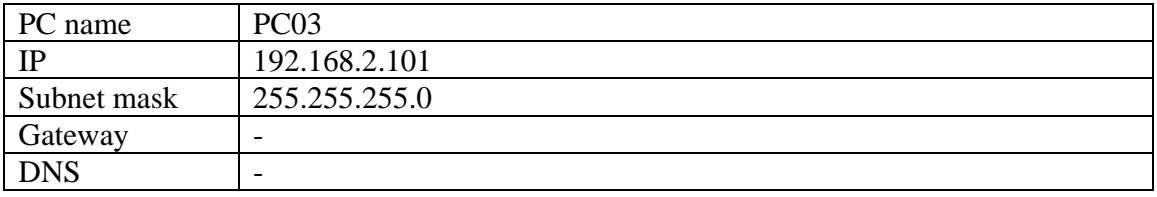

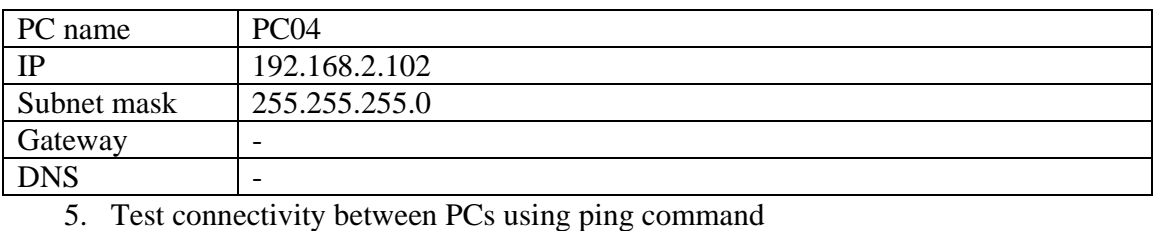

PC1> ping 192.168.1.102 PC1> ping 192.168.2.103 PC1> ping 192.168.2.104 PC2> ping 192.168.1.101 PC2> ping 192.168.2.103

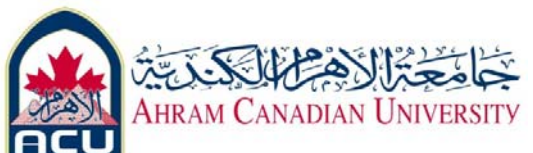

PC2> ping 192.168.2.104

#### **Conclusion**

There are two different class C network 192.168.1.0, and 192.168.2.0 PC1, and PC2 on the first network can communicate with each other PC3, and PC4 on the second network can communicate with other Network 1 PCs can't communicate with network 2 PCs

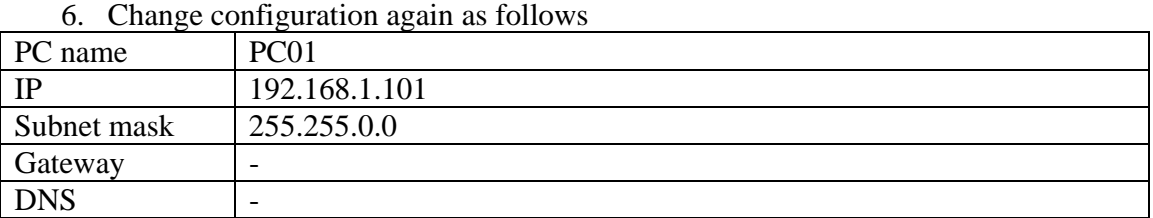

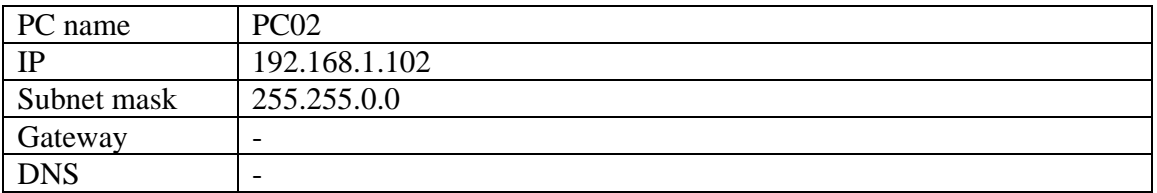

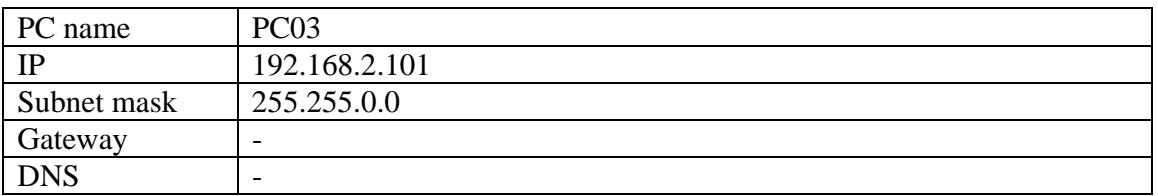

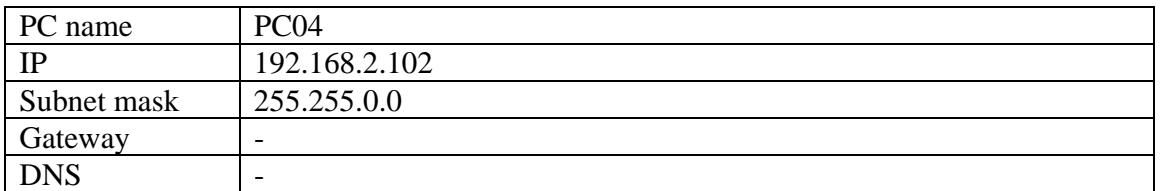

7. Test connectivity between PCs using ping command

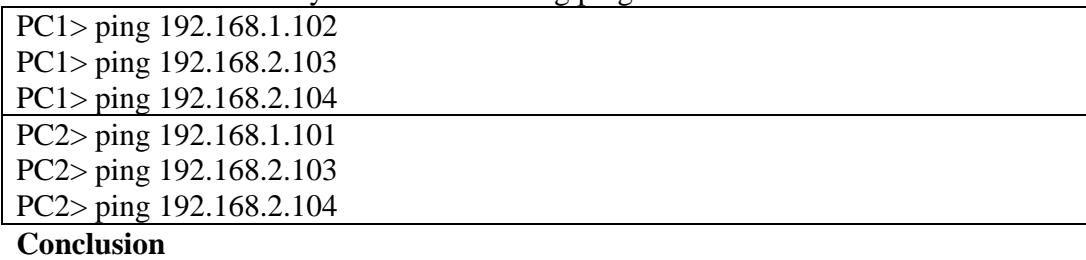

There only one class B network 192.168.0.0, Any PCs can access all other PCs in the network

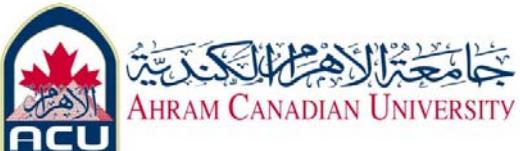

# **Part2: Simple 4 PCs star network with gateway using automatic**

# **configuration**

1. Connect 4 PCs sing straight through cables to hub as shown.

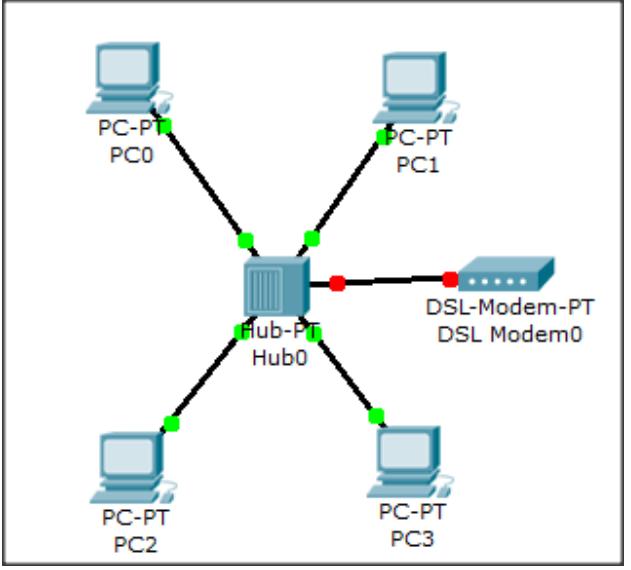

2. Apply the following configuration to internet Gateway

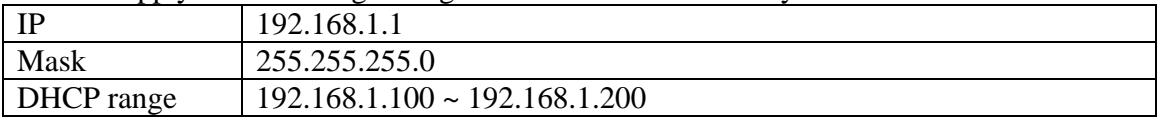

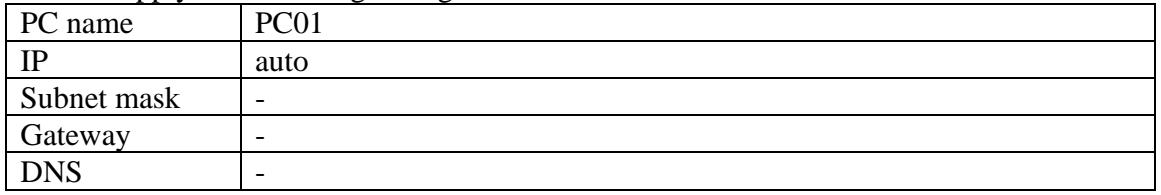

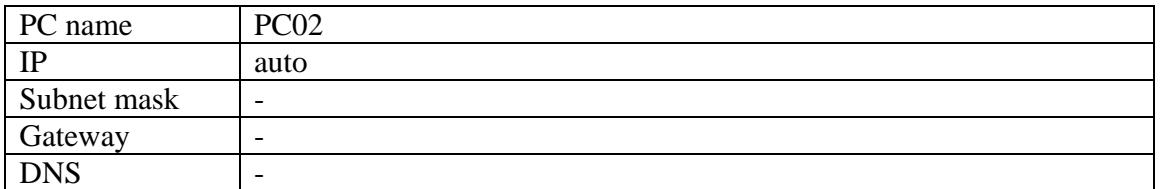

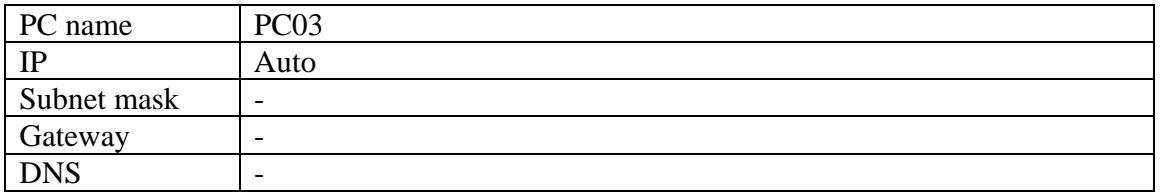

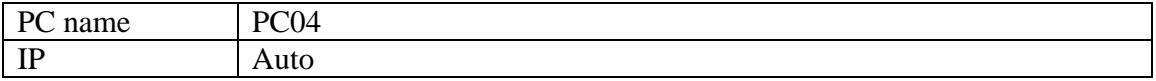

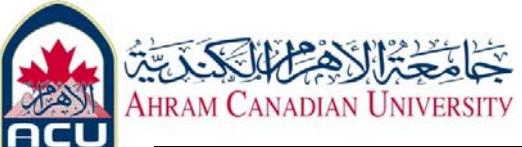

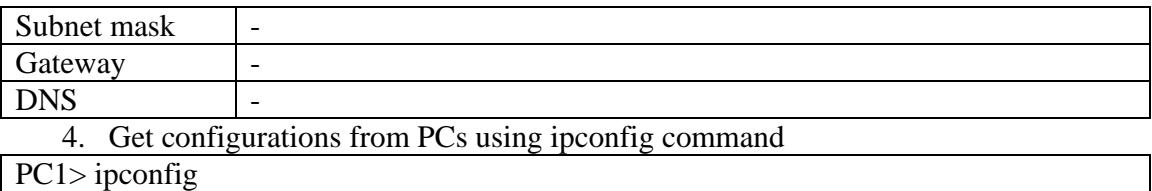

### 5. Test connectivity between PCs using ping command

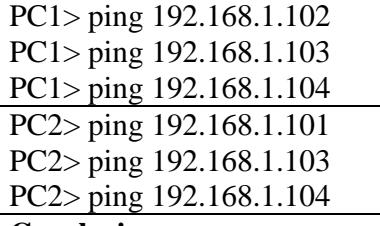

### **Conclusion**

Gateway and DHCP automatically assign ip addresses to connected clients

6. Turn off gateway, check configuration and connectivity again

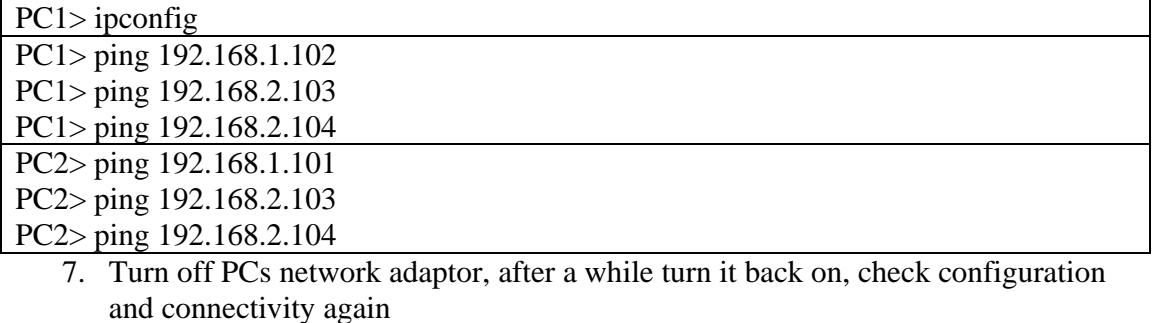

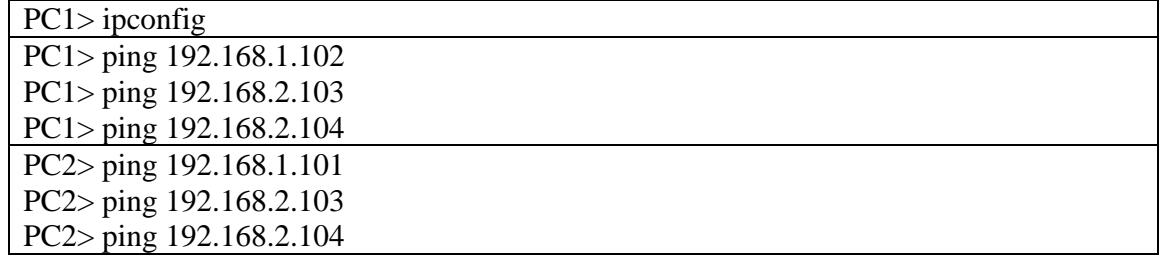

# **Conclusion**

Regarding LAN gateway and DHCP is only responsible of assigning IP addresses to PCs

# **Part3: Simple 4 PCs star network with gateway using manual**

# **configuration**

1. Apply the following configuration to internet Gateway

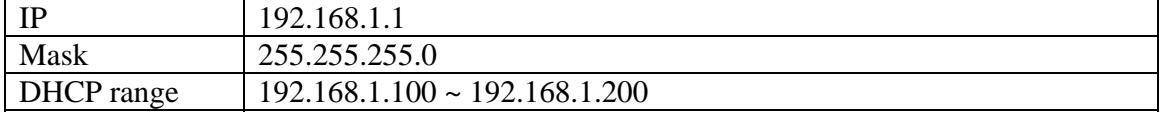

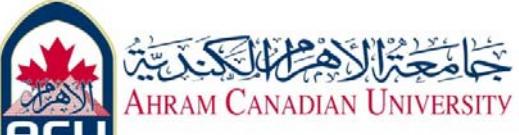

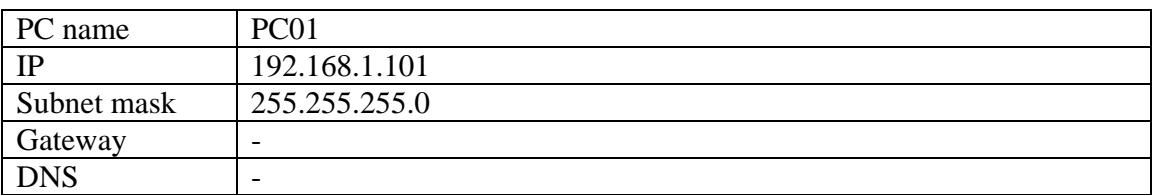

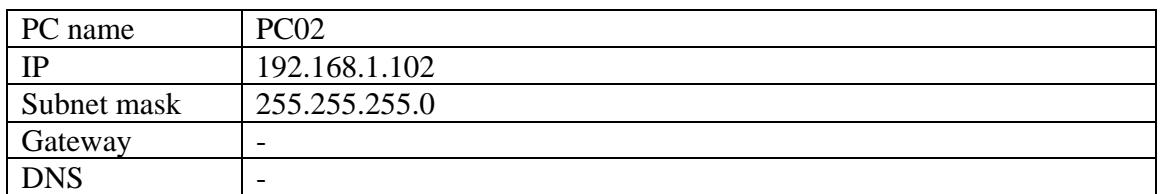

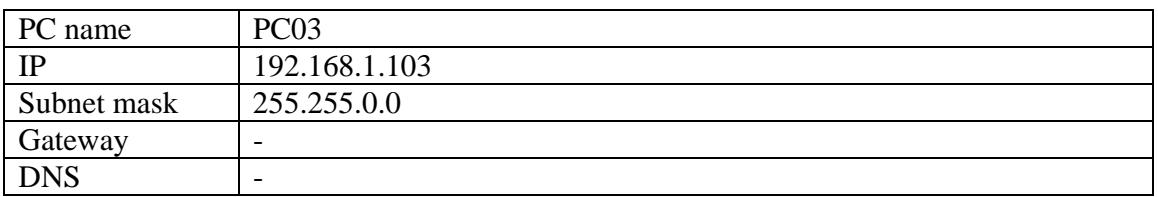

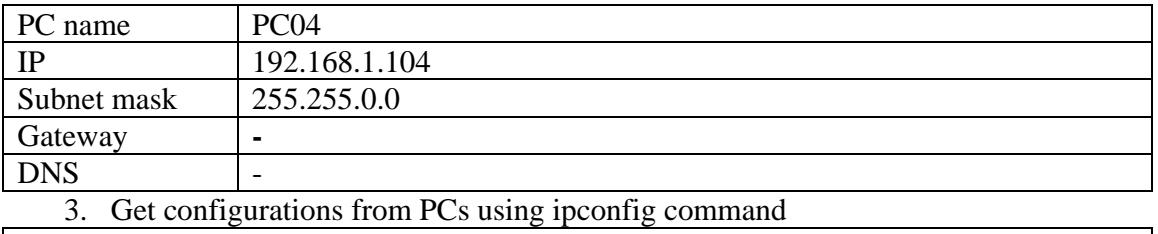

PC1> ipconfig

4. Test connectivity between PCs using ping command

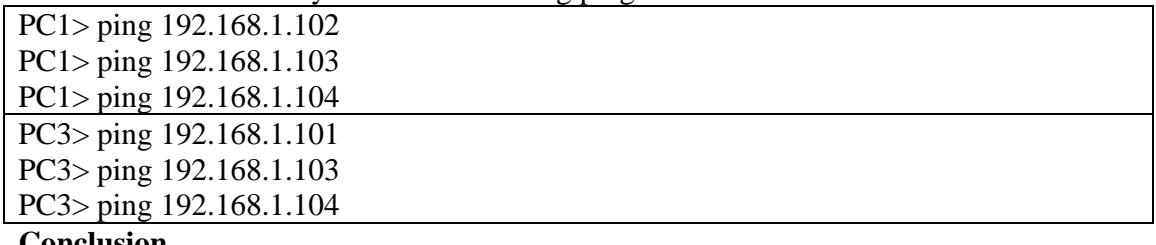

# **Conclusion**

Regarding LAN the main function of gateway and DHCP server is toautomatically assign IP for each PC inside the network. But the communication between PCs established behind that gateway, but you need to give these PCs a static IP first.

# **Part4: Testing gateway functionalities I**

1. Apply the following configuration to internet Gateway

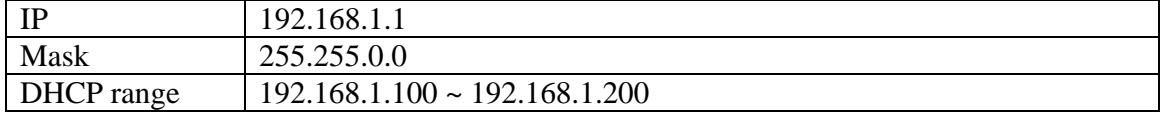

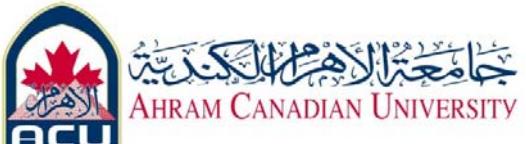

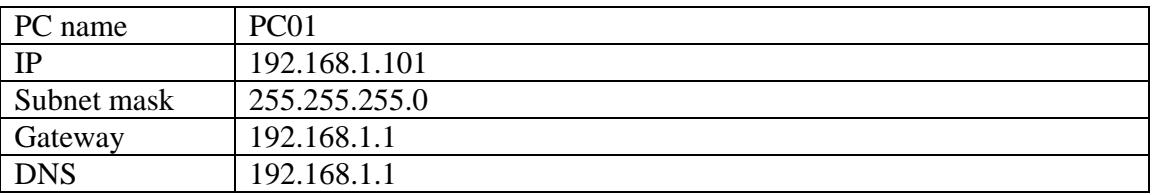

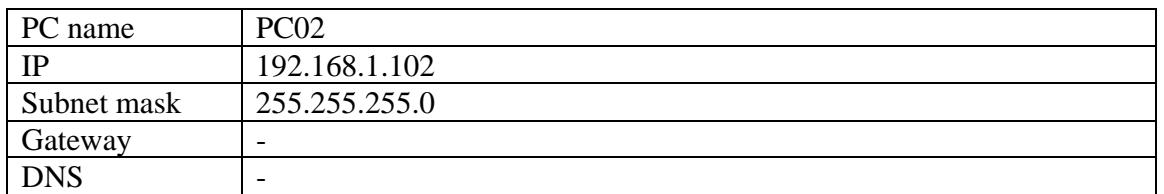

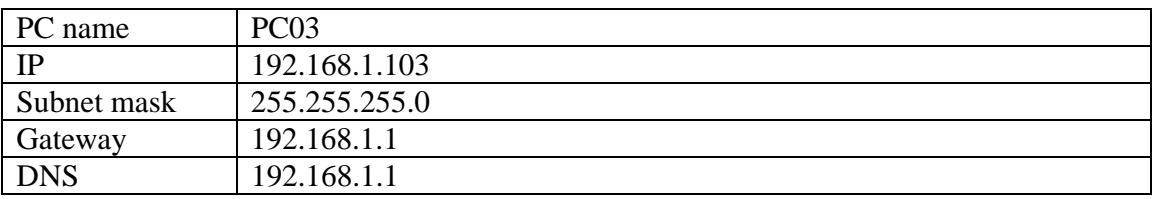

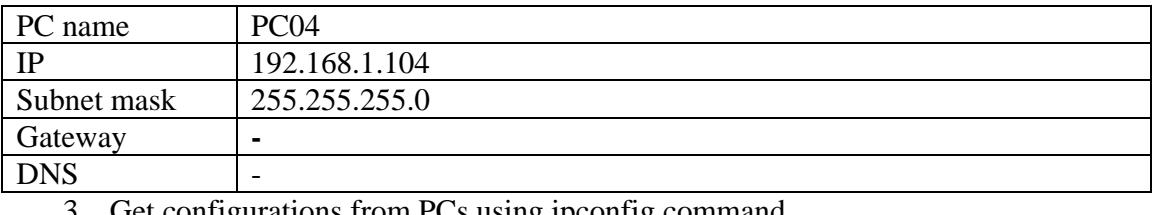

3. Get configurations from PCs using ipconfig command

PC1> ipconfig

4. Test connectivity between PCs using ping command

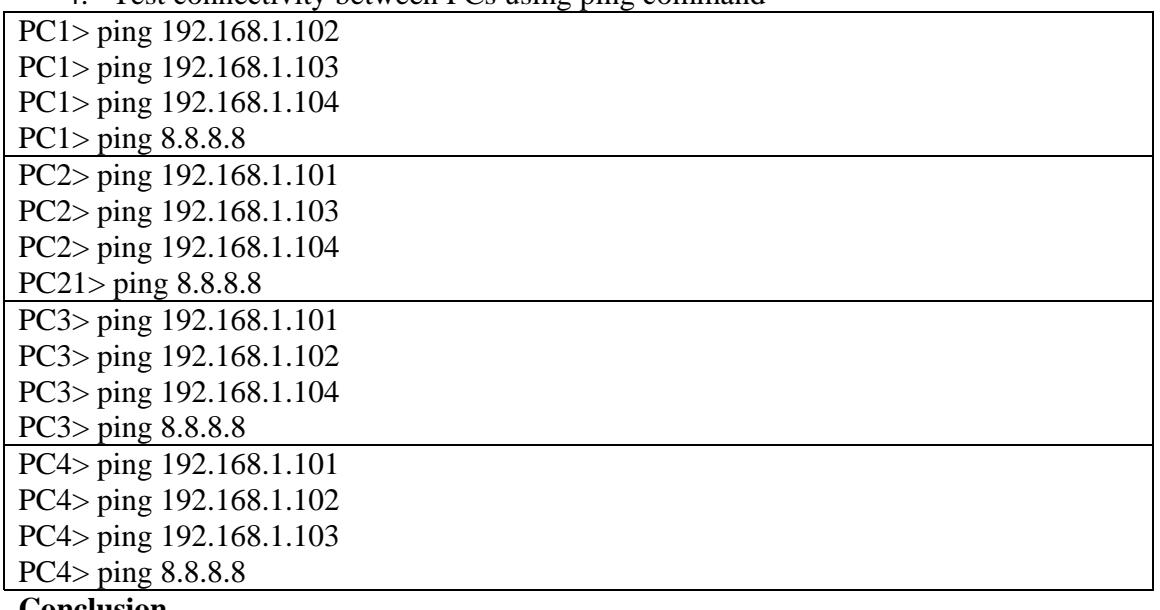

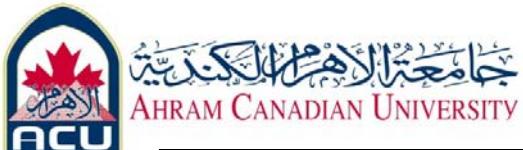

Internal LAN is accessible without defining the gateway address Internet WAN is not accessible without defining gateway address

# **Part5: Testing gateway functionalities II**

Get the gateway of internet router for example "163.121.170.83"

#### 1. Test connectivity between PCs using ping command

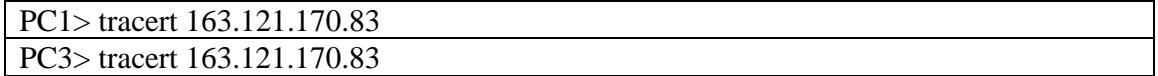

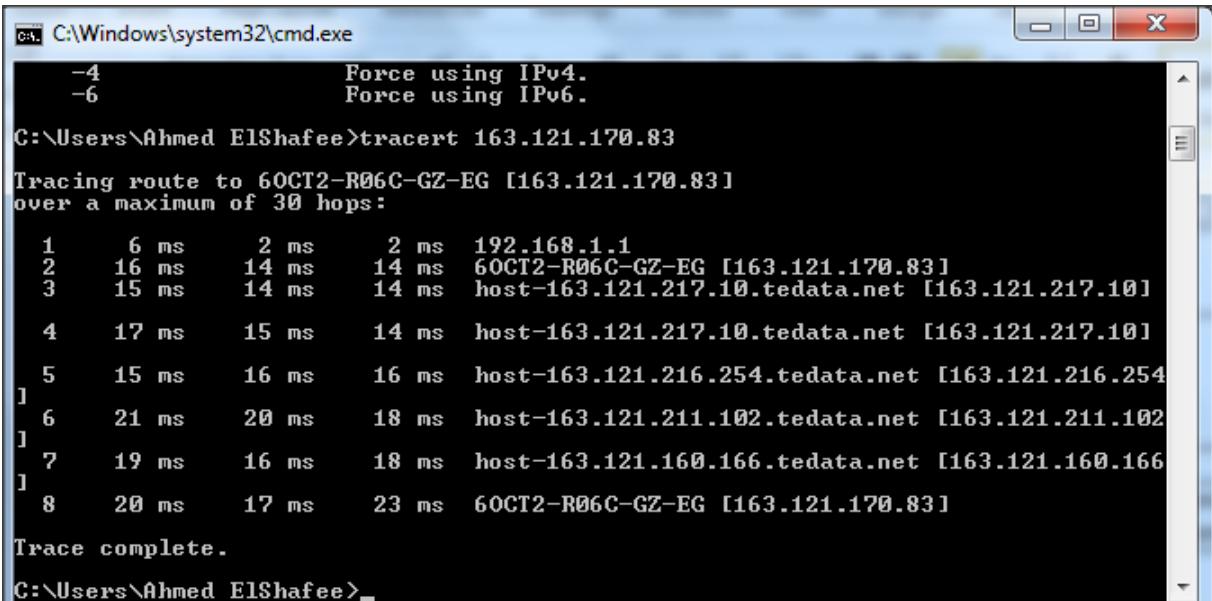

### **Conclusion**

Interner consists of interconnected routers each router has its own gateway. Packets are being transferred from node to node till reaching destination